## [Obsługa zdarzeń systemu Windows Serwer –](https://gsliwinski.wi.zut.edu.pl/?page_id=3050) [Security Log](https://gsliwinski.wi.zut.edu.pl/?page_id=3050)

written by archi | 28 marca 2024

1. Utwórz plik o nazwie "" w nowym folderze "C:\Admin-PS\".

LINK: <https://gsliwinski.wi.zut.edu.pl/vm/Create-User-Event-4720.ps1>

2. Otwórz na serwerze Windows 2022 aplikację "Task Scheduler"

3. Utwórz nowy zbiór w drzewie zadań o nazwie np.: "Zdarzenia systemowe" wewnątrz "Task Scheduler Library -> Microsoft"

4. Utwórz nowe zadania "basic"

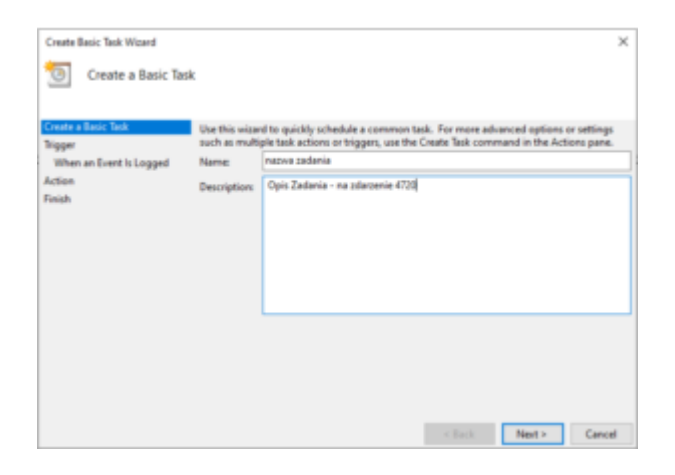

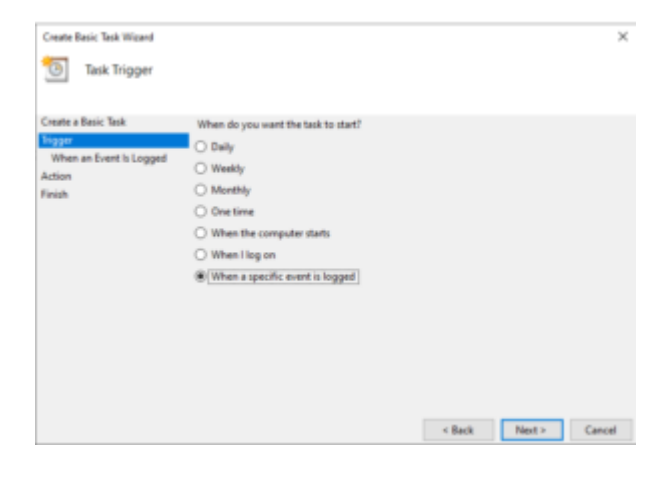

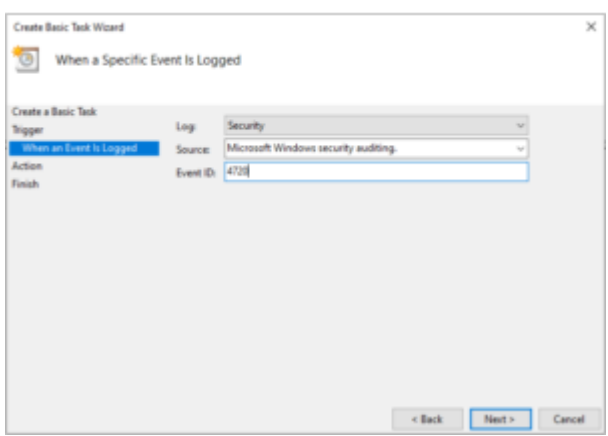

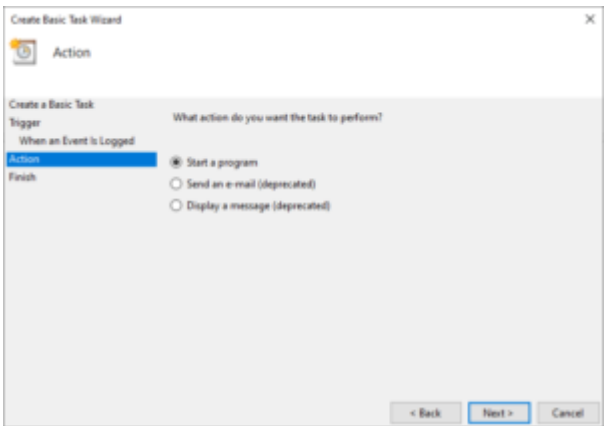

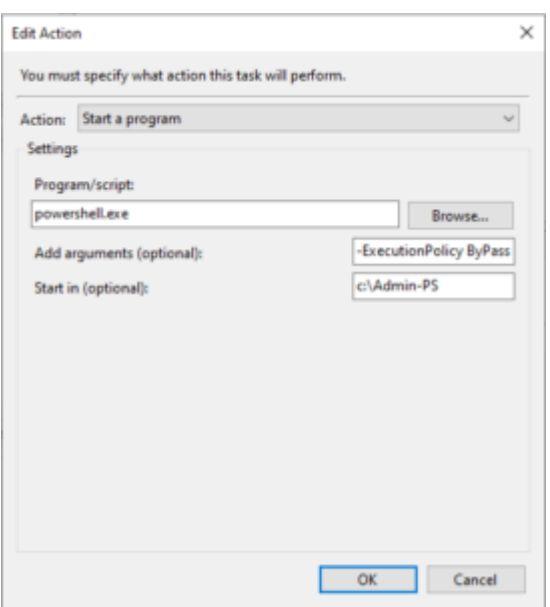

Pole "Add arguments (optional)" dodaj "-ExecutionPolicy ByPass -File C:\Admin-PS\Create-User-Event-4720.ps1"

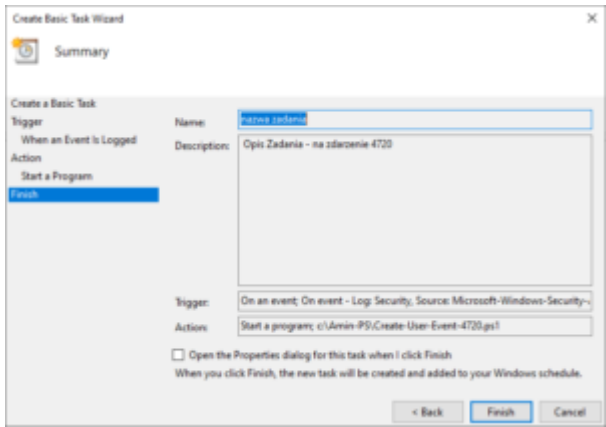

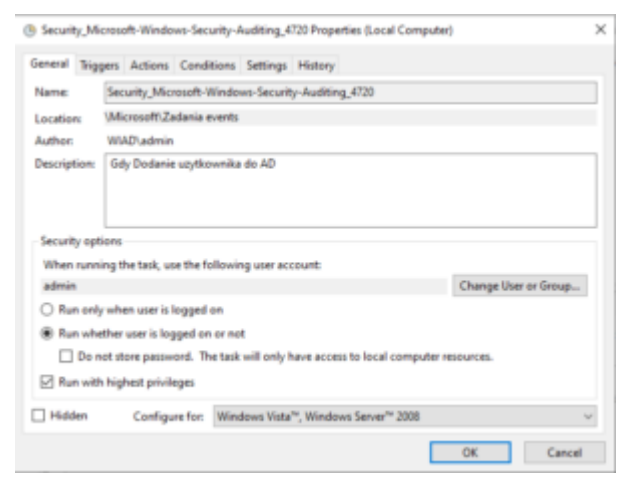